## **学外からの利⽤⽅法(Ovid①)**

**EBMR ,EconLit ,ERIC ,Ovid MEDLINE® ,LWW Fixed50を利⽤ する場合**

1

- ① ⾦沢⼤学附属図書館Webサイトへ https://library.kanazawa-u.ac.jp/
- ② 電⼦ジャーナルまたはデータベースをク リックする **OPAC plus** 金沢大学の蔵書を探す Library Catalog キーワードを入力してください 呜 電子ジャーナル **KURA** E-Journals Institu Database 3 リストから利用したいサービスを探し、 クリックする

## **学外からの利⽤⽅法(Ovid②)**

- ⑤ Institutionalをクリック する
- ⑥ Kanazawa University と 入力し、検索する
- ⑦ 認証画⾯にて**⾦⼤ID で ログイン**する

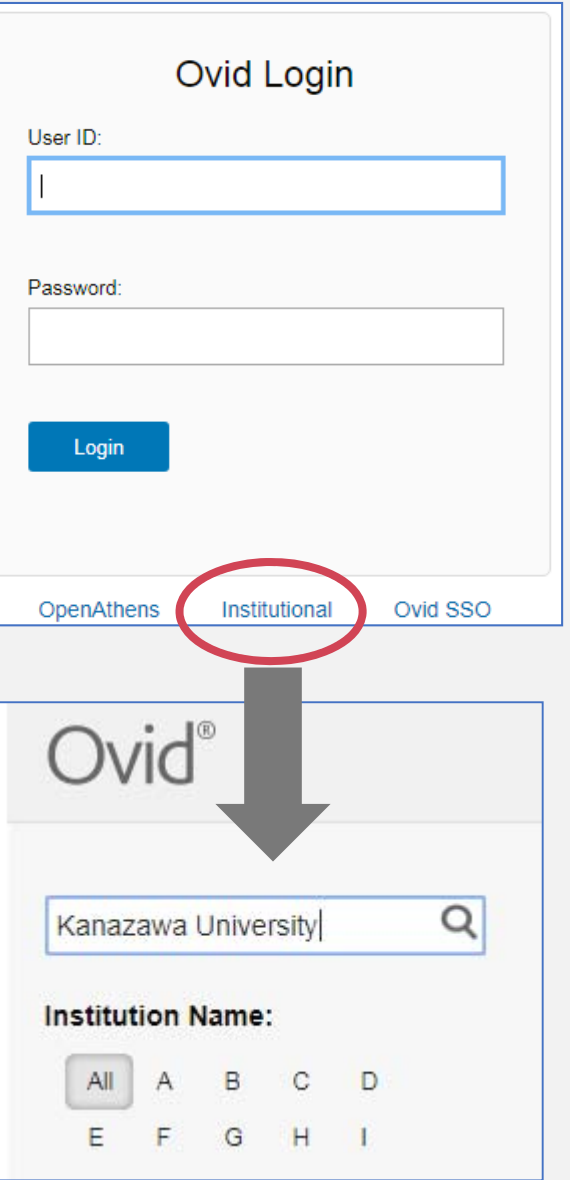

2